## **goto-Plugin: Weiterleitungen auf andere Seiten**

In bestimmten Fällen möchten Sie möglicherweise, dass Sie beim Aufruf eines Artikels auf eine andere Seite weitergeleitet werden, beispielsweise um in den automatisch erzeugten Verzeichnissen einen Synonym-Eintrag zu erzeugen. Dies ist mittels eines speziellen Befehls möglich. Standardmäßig erfolgt die Weiterleitung 3 Sekunden nach dem Aufruf des Artikels.

So wird beispielsweise der Artikel [Biogasanlage im Namensraum Brand](http://sync.einsatzleiterwiki.de/doku.php?id=brand:biogasanlage) auf den [gleichen Artikel zu](http://sync.einsatzleiterwiki.de/doku.php?id=cbrn:biologisch:biogasanlage) [diesem Thema](http://sync.einsatzleiterwiki.de/doku.php?id=cbrn:biologisch:biogasanlage) im Namensraum **cbrn** weitergeleitet.

Es ist zwar möglich, aber aus nachvollziehbarer Sicht nicht sinnvoll auf einer Seite mehr als die Überschrift und das Kommando zur Weiterleitung zu platzieren.

Schreiben Sie folgenden Befehl mittels des Editors in den normalen Inhalte eines Artikels, um eine Weiterleitung auf eine andere Seite zu realisieren:

~~GOTO>cbrn:biologisch:biogasanlage~~

cbrn wäre in diesem Fall der [Namensraum](http://sync.einsatzleiterwiki.de/doku.php?id=wiki:hilfe:grundlegendes:namensraeume) und biologisch der Unternamensraum in dem sich der Artikel befindet, biogasanlage der [Name des Artikels](http://sync.einsatzleiterwiki.de/doku.php?id=wiki:hilfe:grundlegendes:seitennamen). Indem Sie die Zielseite aufrufen finden Sie heraus, welchen Pfad Sie eingeben müssen, beim Aufrufen des Artikels Biogasanlage im CBRN-Bereich steht in der Adresszeile des Browsers in etwa:

https://wiki.einsatzleiterwiki.de/doku.php?id=cbrn:biologisch:biogasanlage

oder

## http://127.0.0.1/doku.php?id=cbrn:biologisch:biogasanlage

Der Pfad befindet sich hinter dem Ausdruck doku.php?id=, Sie können Ihn einfach dort heraus- und in den Artikel, in dem Sie eine Weiterleitung erstellen wollen, hineinkopieren. Um auf diesen gerade betrachteten Hilfe-Artikel eine Weiterleitung zu erstellen, müssten Sie also schreiben:

~~GOTO>wiki:hilfe:plugins:standard:goto~~

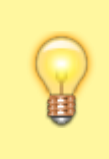

Vermeiden Sie möglichst, Seiten mit identischen Seitennamen anzulegen (insofern ist das oben genannte Beispiel mit der Biogasanlage also eigentlich ein schlechtes). Bei der Nutzung der Suchfunktion ist sonst möglicherweise nicht klar, welches Suchergebnis die Seite mit Inhalt, und welches nur die Weiterleitung ist.